# **IMPORTANCIA DEL TRABAJO EN MODO DE COMANDOS DE UN SISTEMA OPERATIVO MODERNO**

José Manuel Martínez Ramírez, Máster en investigación educativa, Profesor Auxiliar, Universidad de Granma, [jmmartinezr@udg.co.cu,](mailto:jmmartinezr@udg.co.cu) Cuba Wilma Torres Manzo. Máster en nuevas tecnologías, Profesora Auxiliar. Universidad de Granma. [wtorresm@udg.co.cu,](mailto:wtorresm@udg.co.cu) Cuba Lesbia López Álvarez, Máster en nuevas tecnologías, Profesora Auxiliar, [llopeza@ud.co.cu,](mailto:llopeza@ud.co.cu) Cuba

#### **Resumen:**

La solución de la gran mayoría de los problemas de las personas en la actualidad, depende del uso de computadoras personales, laptops, teléfonos celulares inteligentes u otros recursos informáticos. Por lo general los usuarios solo interactúan con la interfaz gráfica de los sistemas operativos, que es aquella donde el uso del mouse es casi imprescindible al manipular los iconos y objetos gráficos que representan las aplicaciones, los accesos directos y otros recursos, sin embargo los sistemas operativos modernos brindan la posibilidad de interactuar con otra interfaz de usuario conocida como: modo texto, modo consola o modo de comandos, la cual es muy útil y necesaria en la solución de problemáticas donde la primera interfaz se encuentre dañada o no resuelva el problema en cuestión.

Este artículo es resultado del trabajo investigativo relacionado con un libro sobre los sistemas operativos modernos, que se encuentra en fase de elaboración por parte de los autores antes citados, y tiene como objetivo resaltar algunos elementos relacionaos con el tema.

Palabras claves: sistema operativo, interfaz gráfica, interfaz en modo consola, comandos.

Abstract.

The solution to the vast majority of people's problems today depends on the use of personal computers, laptops, smart cell phones, or other computing

resources. In general, users only interact with the graphical interface of the operating systems, which is one where the use of the mouse is almost essential when manipulating the icons and graphic objects that represent the applications, the shortcuts and other resources, however the systems Modern operating systems offer the possibility of interacting with another user interface known as: text mode, console mode or command mode, which is very useful and necessary in solving problems where the first interface is damaged or does not solve the problem in question.

This article is the result of investigative work related to a book on modern operating systems, which is currently under preparation by the aforementioned authors, and aims to highlight some elements related to the subject.

Keywords: operating system, graphical interface, console mode interface, commands.

#### Desarrollo:

La gran mayoría de los usuarios de la Informática hoy día, interactúan con variados sistemas operativos de diversas familias de estos, cítese por ejemplo versiones del gigante Microsoft Windows, cuyo producto insigne lo constituye el sistema operativo del mismo nombre. Otros utilizan sistemas operativos de plataformas libres tales como GNU/Linux en sus disímiles distributivas (Canaima, Debían, Ubunto, etc), y el caso más relevante lo constituye el uso de los sistemas operativos que se encuentran instalados en los teléfonos celulares inteligentes y tablas, tal es el caso de las diversas versiones de Androide existentes en el mercado.

Usted como usuario de un sistema operativo, puede inferir la diversidad de estos productos informáticos que existen en el mundo, sin embargo muy pocas personas conocen como interactuar de manera óptima con ellos, ya que por lo general solo se hace a través de la interfaz en modo gráfico, la cual es muy popular en la mayoría de los casos por las facilidades de interacción que esta tiene entre el usuario y el sistema operativo.

La interfaz gráfica, o modo de interacción usuario - sistema operativo, mediante la utilización de iconos, imágenes gráficas o sencillamente la representación de objetos gráficos que permiten al usuario asociarlos con aplicaciones del sistema, para interactuar con estas herramientas, y resolver sus quehaceres diarios de una manera muy fácil, donde en la mayoría de los casos el mouse como dispositivo de entrada de información se hace indispensable, y en muchos casos los usuarios sin este dispositivo, no pueden acceder a la información o las herramientas del sistema.

La figura 1 ilustra un ejemplo de una interfaz gráfica del sistema operativo Microsoft Windows, donde los recursos gráficos, brindan al usuario facilidades de interacción usuario - sistema operativo.

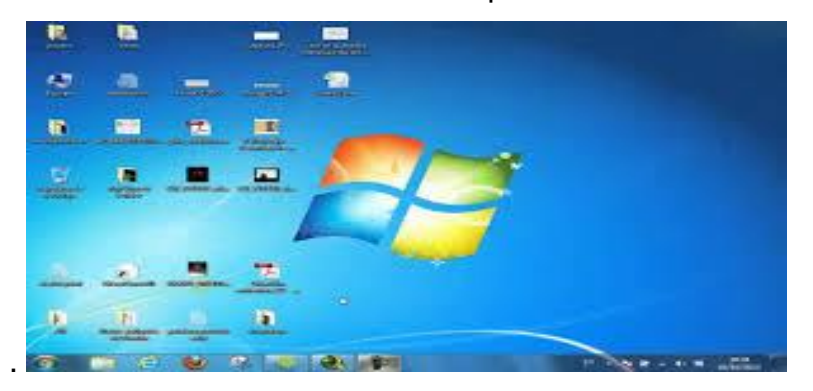

La figura 2, constituye otro ejemplo de interfaz gráfica de una distributiva de sistema operativo de la familia de GNU/Linux, en la cual usted puede observar la similitud existente entre ellas.

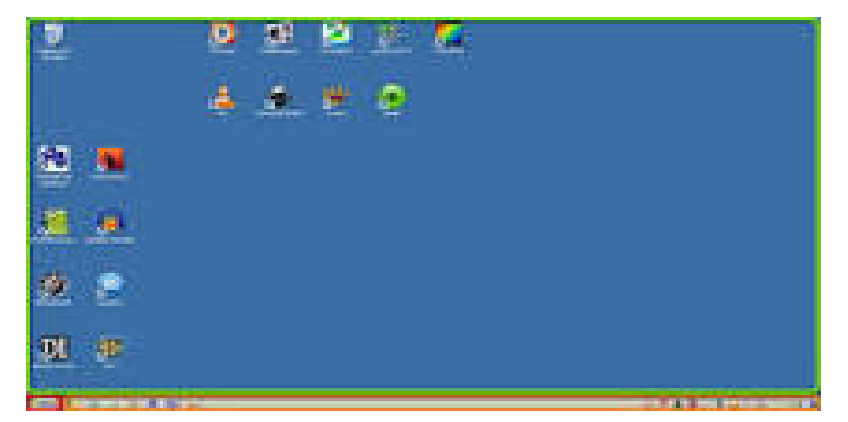

En ambos casos, la utilización en los modos de trabajo gráfico, de símbolos que representan objetos o aplicaciones del sistema, barras de trabajo, menú de opciones, y otros recursos a los cuales el usuario está acostumbrado, o le es fácil acostumbrarse, permiten que la interacción resulte sencilla y cómoda, pues con solo oprimir un clic o una tecla, se pueden lograr: ejecutar o cerrar aplicaciones, abrir o cerrar documentos, entre otras muchas facilidades del trabajo con el mouse o el teclado. Estas posibilidades gráficas que han desarrollado los sistemas operativos en la actualidad, es una de las razones por las cuales las computadoras personales, laptops y teléfonos, se han convertido en uno de los principales instrumentos de trabajo para la mayoría de las personas en el mundo moderno.

Qué sucederá si un día al iniciar el sistema operativo instalado en su equipo, en vez de mostrar la habitual pantalla gráfica, conocida como escritorio, con la cual está familiarizado y acostumbrado a trabajar, se encuentra con otras pantallas muy diferentes a lo que siempre ha visto, tal es el caso de la Figura3.

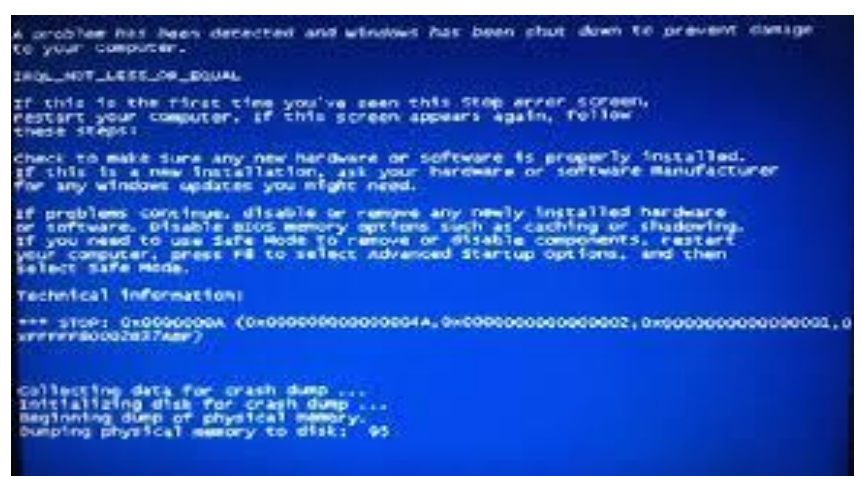

Como puede observar en esta última imagen, esta pantalla no es tan bonita y sencilla de entender por el usuario. En esta no existen símbolos gráficos o iconos que representan las aplicaciones del sistema que normalmente utiliza, solo se muestran caracteres alfanuméricos que en su gran mayoría los usuarios no comprenden su significado.

Esta pantalla algunos usuarios la llaman pantalla azul con letras, números y símbolos, y en su mayoría no comprenden el porqué de ella, la cual es resultado del mal funcionamiento del sistema operativo, y nos está mostrando, mediante un modo texto, o modo de consola, que algo está afectando el funcionamiento en el sistema operativo.

¿Qué ha sucedido entonces?

Muchas son las causas por las cuales el sistema no inicia el trabajo con la interfaz gráfica. En estos casos se muestra otra interfaz o modo de trabajo que tienen los sistemas operativos, nos referimos a la interfaz en modo de consola, modo comando o modo texto, los cuales son citados indistintamente en la práctica.

Cuando a usted le suceda que al iniciar el sistema operativo, se muestra una pantalla similar a la de la Figura 3, está indicando que existe una falla en el arranque del sistema, y por consiguiente no puede mostrar la interfaz en modo gráfico de manera normal. Ante esta problemática se requiere utilizar recursos que solo los especialistas en Informática conocen, por lo que es objetivo del artículo, motivar a los usuarios a profundizar en el tema.

El material brinda algunas de las opciones a las que puede acudir un usuario cuando suceden fallas en el arranque del sistema. La primera, puede ser reiniciar la computadora y esperar que se muestre una pantalla similar a la figura 4.

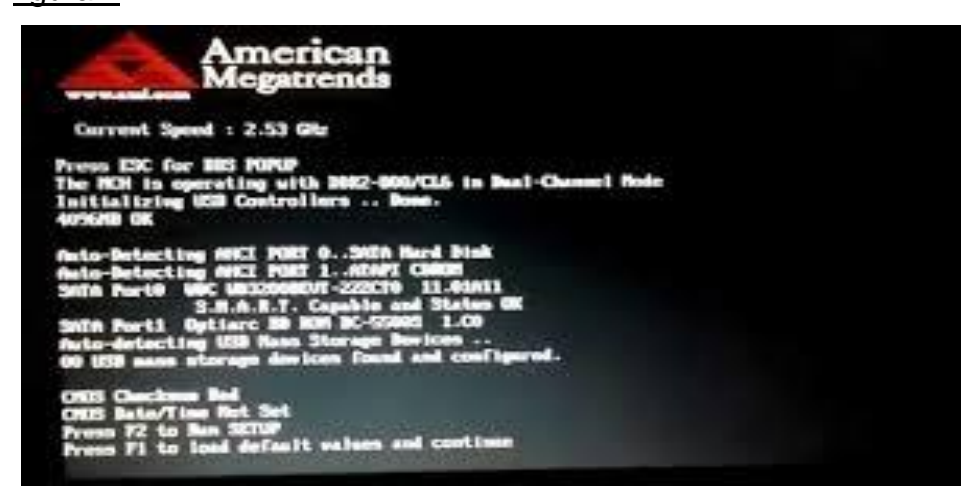

A partir de cualquier problemática que ocurra, donde la interfaz en modo gráfico no permite interactuar con el sistema operativo, ya sea para resolver los quehaceres diarios o para reparar la falla o error ocurrido, se hace necesario la utilización de recursos en modo de comandos, en el cual solo el teclado permite el acceso a estos, razón por la cual el usuario normalmente se ve limitado al quedar inhabilitado el trabajo con el mouse.

Esta pantalla en modo texto, consola o comando, permite al usuario poder aplicar algunas alternativas según sea el caso.

• Oprimiendo las teclas DEL, SUPRIMIR, F2 o cualquiera que indique la pantalla se puede acceder a un utilitario llamado SETUP, para configurar la memoria CMOS del equipo, la cual permite visualizar algunos errores tales como el no reconocimiento del disco duro donde se encuentra el sistema operativo instalado en el equipo.

• Oprimiendo F1, se pueden cargar las opciones que por defecto el fabricante de la computadora instaló cuando esta salió al mercado.

Los ejemplos ilustrados tienen la intención de que usted se percate que no siempre el modo gráfico es el factible para resolver los problemas, y a partir de ahora debe conocer como interactuar con el modo de comandos o consola, en el cual ellas se brindan informaciones que para muchos usuarios no tiene importancia.

Existen otras pantallas en modo texto, como es el caso de la figura 5, la cual brinda posibilidades que resultan más fáciles de entender por los usuarios.

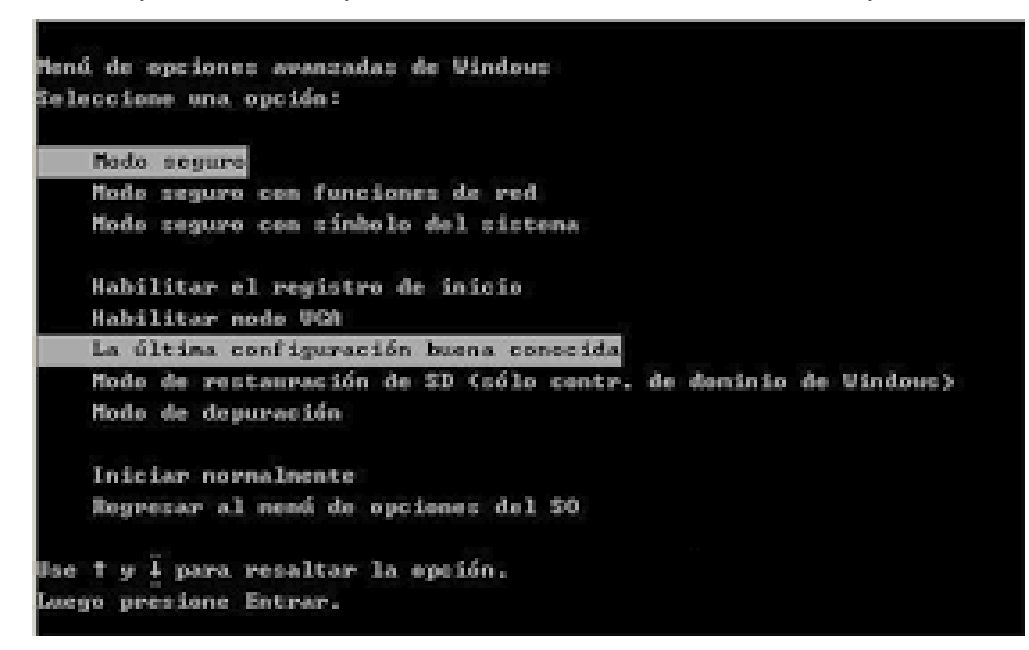

Observe en esta pantalla algunas facilidades que ofrece el modo texto, como es el caso de poder acceder a la última configuración en la cual el sistema operativo funcionó sin dificultades, esta opción no es más que el acceso a un punto de ruptura o momento en el cual el sistema operativo guardó la configuración que permitía el correcto funcionamiento del mismo. Otra facilidad se ofrece al brindar la opción de poder iniciar el sistema operativo de manera normal, ya que el mismo asume los parámetros correctos para su funcionamiento.

Muchas son las facilidades que los sistemas operativos ofrecen para auxiliar a los usuarios a restablecer la comunicación normal entre el sistema y él, pero por las ventajas y posibilidades que se dan en el modo consola, es recomendable que se conozca como acceder a un modo de comandos siempre que exista una falla en el arranque en modo gráfico, o sencillamente cuando el usuario desee iniciar el sistema operativo en este modo de trabajo.

Si usted es usuario de la plataforma de trabajo de Microsoft Windows en alguna de sus versiones, y su sistema operativo tuvo alguna falla en el arranque en modo gráfico, al encender la computadora pulse la tecla **F8** hasta lograr que se muestre la pantalla de la figura 5, la cual ya le es conocida y puede acceder a algunas de las facilidades que esta brinda.

En las versiones de sistemas operativos de la familia de GNU/Linux, el usuario puede acceder a los diferentes modos de comandos que estos brindan a través de las combinaciones de teclas (CRTL+ALT+F1, CRTL+ALT+F2, CRTL+ALT+F3, CRTL+ALT+F4, CRTL+ALT+F5), de manera tal que al utilizar una de estas combinaciones, se puede acceder a un modo consola. Algo que resulta conveniente destacar es que en estos sistemas se tiene la posibilidad de contar con más de un modo de texto, por lo que usted puede estar ejecutando uno o más comandos en dependencia de las pantallas activadas. En el caso de Microsoft Windows, lo común es que se trabaje con la interfaz gráfica del sistema, conocida también como GUI (del [inglés](http://wikipediacmz.udg.co.cu/wikipedia_es_all_2015-09/A/Idioma_ingl%C3%A9s.html) graphical user

interface).

¿Cómo un usuario por determinada razón puede activar la interfaz de comandos?

Para ello es necesario desde el botón Inicio, activar la opción **Ejecutar** o pulsando las teclas **Windows + R**, las cuales muchos usuarios la utilizan para abrir carpetas o aplicaciones del sistema.

En este momento, usted comenzará a trabajar con comandos del sistema operativo, los cuales son órdenes o mandatos que el usuario proporciona al sistema desde la [línea de comandos](https://es.wikipedia.org/wiki/L%C3%ADnea_de_comandos) o consola (del inglés shell), que posibilita la ejecución de procesos internos al propio intérprete de comandos, que en algunos sistemas operativos pueden ser:

➢ [command.com](https://es.wikipedia.org/wiki/Command.com) para los sistemas basados en [DISK OPERATING](https://es.wikipedia.org/wiki/DOS)  [SY](https://es.wikipedia.org/wiki/DOS)STEM [\(MS-DOS,](https://es.wikipedia.org/wiki/MS-DOS) [PC-DOS,](https://es.wikipedia.org/wiki/PC-DOS) [FreeDOS\)](https://es.wikipedia.org/wiki/FreeDOS)

➢ [cmd.exe](https://es.wikipedia.org/wiki/Cmd.exe) para los sistemas basados en Microsoft [Windows NT](https://es.wikipedia.org/wiki/Windows_NT) [\(2000,](https://es.wikipedia.org/wiki/Windows_2000) [XP,](https://es.wikipedia.org/wiki/Windows_XP) [2003 Server,](https://es.wikipedia.org/wiki/Windows_Server_2003) [Vista,](https://es.wikipedia.org/wiki/Windows_Vista) [2008 Server\)](https://es.wikipedia.org/wiki/Windows_Server_2008)

➢ [bash,](https://es.wikipedia.org/wiki/Bash) [sh,](https://es.wikipedia.org/wiki/Sh) [csh,](https://es.wikipedia.org/wiki/Csh) [ksh,](https://es.wikipedia.org/wiki/Ksh) etc. para los sistemas basados en [Unix](https://es.wikipedia.org/wiki/Unix) [\(GNU/Linux,](https://es.wikipedia.org/wiki/GNU/Linux) [BSD,](https://es.wikipedia.org/wiki/BSD) [Solaris\)](https://es.wikipedia.org/wiki/Solaris_%28sistema_operativo%29)

El trabajo con comandos del sistema operativo no es complejo y el primero al cual haremos referencia es al **CMD,** que en la figura 6 muestra como ejecutarlo desde la interfaz gráfica de Microsoft Windows.

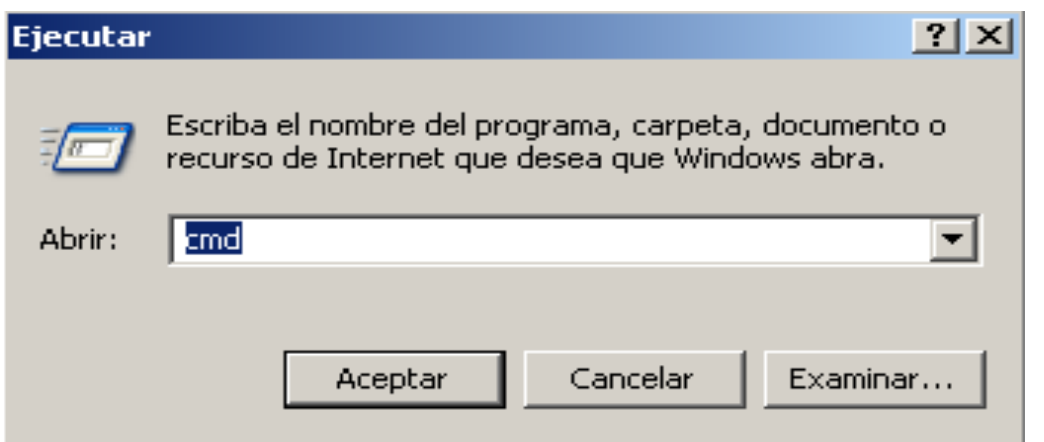

Al escribir u ordenar al sistema que ejecute el CMD, que es la abreviatura de comando en inglés, se activa la interfaz en modo consola tal como se observa en la figura 7.

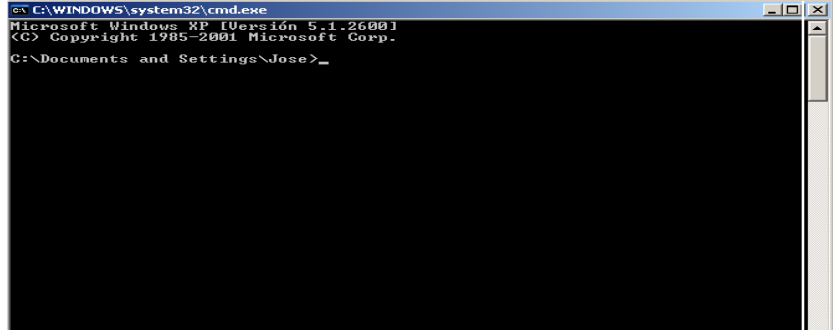

Es importante conocer que para el trabajo en este modo, independientemente del sistema operativo que se utilice, se ejecutan las órdenes o los comandos desde el prompt del sistema operativo, que en el caso de la figura anterior es:

## **C:\ Documents and Settings >.**

El uso de comando en ocasiones se hace un poco más complejo, pues es necesario la utilización de parámetros de entrada, lo que permite modificar su accionar en dependencia del término utilizado.

El presente material no pretende abordar todos los comandos del sistema operativo, aunque en determinadas circunstancias sean necesarios para resolver los problemas de la práctica. Solo interesa analizar algunos que por su utilidad tienen gran importancia para poder reparar una computadora ante una falla determinada, y que al no contar con la interfaz en modo gráfico, se hace necesario su utilización.

Cuando usted interiorice en el estudio de los comandos, podrá observar que la filosofía de trabajo es bastante similar en cualquier sistema operativo, centrando las diferencias en nombres y sintaxis de algunos, aunque tengan la misma finalidad. Un ejemplo es el uso de un comando muy útil en cualquier

sistema, el cual nos brinda ayuda del resto de los comandos. En el caso de Microsoft Windows, el comando **HELP** (Ayuda), muy útil porque brinda información de todos los comandos que tiene este sistema, basta con escribir su nombre desde el prompt como se muestra a continuación.

**C: > help** (En este caso no se ha utilizado ningún parámetro de entrada, por lo que se muestra la ayuda general (nombre de los comandos y la acción que realiza cada uno), en síntesis se muestra una lista de los comandos disponibles con la función que realiza cada uno.

Otro ejemplo puede ser: **C: > help CMD** (En este caso se utiliza un parámetro de entrada, que coincide con el nombre de un comando. Aquí se mostrará la ayuda específica del comando CMD con todos los parámetros y acciones que puede realizar.

La Figura 8 muestra un ejemplo del uso de comandos con parámetros de entrada y su correspondiente visualización en el modo de consola.

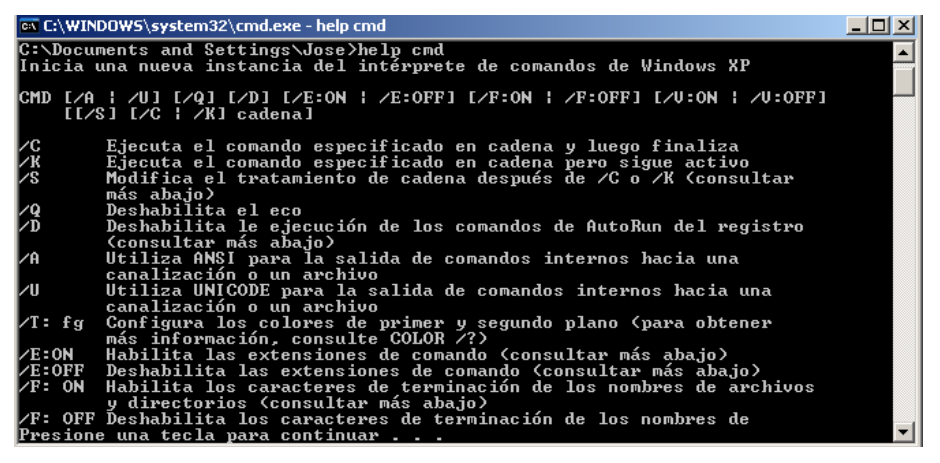

En el caso de los sistemas operativos de GNU/Linux, existe un comando similar al help, el cual se nombra comando **MAN** (Manual), el cual opera de manera similar a su homologo de Microsoft.

Después de analizar la utilidad de comandos tales como el HELP o el MAN, interesa ver otros que son necesarios en la identificación de fallas del sistema informático y la solución de las mismas.

Uno de los comandos de gran valía está asociado a la identificación de las fallas en la red, en ocasiones el usuario no sabe cuáles son las razones por las cuales no tiene acceso a una red determinada y busca las causas en problemas como mala conectividad, problemas de configuración y otros, pero realmente la causa por la cual no tiene acceso no lo sabe. Para ayudar en este

sentido se puede utilizar el comando PING, que es el envío de un pulso por la red a un lugar determinado.

**C: > ping 10.25.112.10** (El comando ping, envía una señal al número IP que se describe 10.25.112.10, el cual pertenece a una computadora de la INTRANET. En caso de estar encendida y sin problemas de conectividad se envía el mensaje siguiente

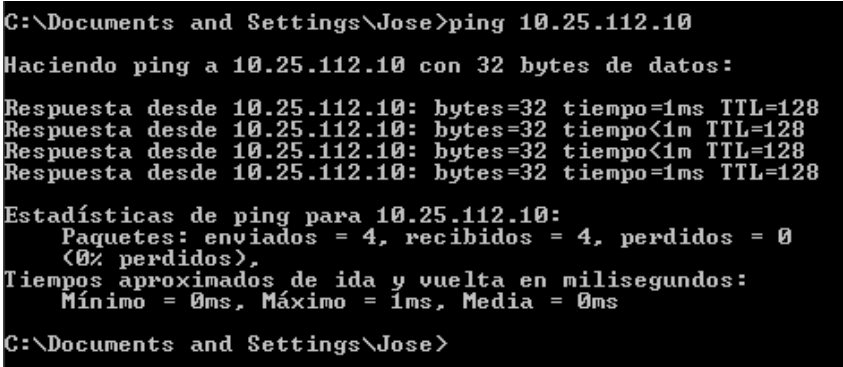

Como se observa, al enviar una señal desde una PC a otra con el número IP descrito con el número 10.25.112.10, transcurrió un tiempo en enviar la señal y retornar a donde fue enviada. Observe los parámetros de los pulsos que fueron enviados y recibidos sin dificultades., en este caso se puede afirmar que la tarjeta de red de ambas PC, la que envía y la que recibe la señal, los concentrados de red existentes entre ambas, el cableado y todos los recursos que permiten la conectividad entre estos equipos se encuentran en perfecto estado técnico, por lo que hay que buscar las causas en otros aspectos.

Otro comando de importancia para el reconocimiento e identificación de problemas en la red es el IPCONFIG:

**C: > ipconfig all** (En este caso al incluir el parámetro all, muestra todas las acciones del mismo, el cual detalla un conjunto de datos de la configuración del adaptador de red, tales como: DNS, número IP de la computadora, mascara de subred, puerta de enlace entre otros)

Los sistemas operativos que brindan posibilidades de comunicación con los usuarios a través del modo de texto son muy útiles en la actualidad. Mientras más comandos se puedan utilizar, más fácil será la reparación de un equipo informático.

Este material ha tomado como ejemplo comandos de Microsoft Windows, por ser este uno de los sistemas operativos más difundidos en el mercado.

Muchas serán las interrogantes que puede hacerse a partir de la lectura de este material: ¿Cómo es posible utilizar comandos de un sistema operativo, si una computadora está rota? ¿Qué solución tengo si en la computadora donde trabajo u otra, no tiene ningún sistema operativo instalado que funcione bien o sencillamente esté dañado? ¿Me sirven los conocimientos adquiridos hasta el momento para reparar mi PC?

Las respuestas a estas y otras interrogantes que con frecuencia se hacen los usuarios estarán en correspondencia al caso según corresponda. En primer lugar aclarar que es cierto que para poder acceder al modo de comandos de un sistema operativo, este tiene que estar instalado en una computadora aunque no funcione bien el modo gráfico, no obstante todos los conocimientos que se adquieran del trabajo con comandos, son útiles en cualquier circunstancia.

La práctica, como criterio de la verdad, le dará experiencia para determinar qué hacer en cada caso. Muchas son las soluciones a los problemas que se presentan y se pueden resolver con la utilización de comandos. Se estudiarán otros que se pueden utilizar independientemente si la PC tiene un sistema operativo u otro, o sencillamente si no tiene ningún sistema operativo instalado. Existen comandos que por su utilidad se han convertido en herramientas necesarias tanto para los usuarios, como para los sistemas operativos, tal es el caso del CHKDSK (del inglés Check Disk). Este comando realiza un chequeo del disco y/o particiones del mismo, u otros discos que se encuentren conectados a la computadora. La ejecución de este comando permite buscar incoherencias entre las partes físicas y/o lógicas de un soporte de almacenamiento de la información, de manera que si existen problemas de este tipo el comando trata de repararlo, brindando al finalizar la ejecución del mismo la siguiente información.

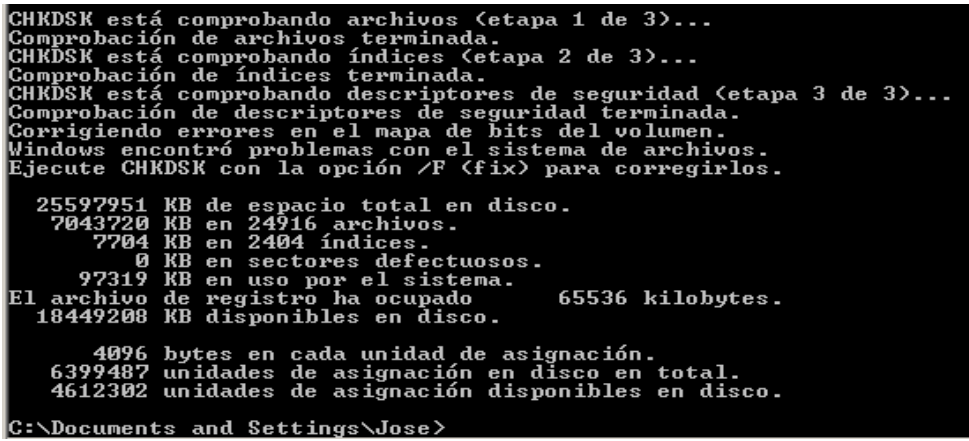

Como usted se ha podido dar cuenta, la utilización de comandos se convierte en una necesidad para la solución de las roturas y fallas en la computadora. Existen otros de gran utilidad en todos los sistemas operativos modernos, tal es el caso del comando FORMAT, que significa dar formato a un soporte de almacenamiento de la información, ya sea un disco duro, una memoria flash o una tarjeta SD.

**C: > format c: (**en este caso se dará formato a la partición C del disco duro o sencillamente al disco duro si el único existente).

¿Qué se entiende entonces por dar formato a un soporte de almacenamiento de la información?

Es el conjunto de procedimientos que permiten establecer, en un [disco duro,](http://wikipediacmz.udg.co.cu/wikipedia_es_all_2015-09/A/Disco_duro.html) una [memoria USB,](http://wikipediacmz.udg.co.cu/wikipedia_es_all_2015-09/A/Memoria_USB.html) una partición del disco duro o cualquier otro [dispositivo de](http://wikipediacmz.udg.co.cu/wikipedia_es_all_2015-09/A/Dispositivo_de_almacenamiento_de_datos.html)  [almacenamiento de datos,](http://wikipediacmz.udg.co.cu/wikipedia_es_all_2015-09/A/Dispositivo_de_almacenamiento_de_datos.html) un nivel de organización que posibilita ser utilizado por el usuario y así tener acceso a la lectura, escritura o borrado de la información entre otras operaciones.

Cuando un soporte de almacenamiento no tiene formato o sencillamente está dañado, el usuario no puede realizar ninguna de las operaciones descritas en el párrafo anterior y por consiguiente tendrá que formatear el soporte. Los sistemas operativos son los encargados de establecer el formato del soporte que posteriormente será utilizado en este sistema.

Hacer referencias a todos los comandos de un sistema operativo moderno es muy complejo en un material de este tipo, lo que si debe estar usted motivado a continuar profundizando en otros muchos comandos de gran utilidad.

### **Conclusiones**

La utilización del modo de comandos, de consola o modo de textos en un sistema operativo moderno, permite al usuario tener herramientas para lograr que el sistema funcione de manera óptima, y en el caso que existan roturas y/o fallas del sistema operativo, pérdida parcial o total de informaciones, problemas con dispositivos o recursos del sistema informático, existe comandos que permiten la reparación y/o recuperación del recurso dañado, por lo que el uso de comandos debe convertirse en necesidad del usuario para la solución del ciento por ciento de sus problemáticas en el trabajo con los recursos informáticos.

### **Bibliografía**

- Sistemas Operativos Modernos. Andrew Stuart Tanenbaum.
- Sistemas Operativos. Conceptos fundamentales. Peterson, J. L. y Silberachts.
- Sistemas Operativos. William Stallings.
- Sistemas Operativos. David Luis La Red Martínez.
- Ayuda a usuario de los sistemas objeto de estudio. (Microsoft Windows, GNU/Linux).
- Sistemas Operativos Modernos. Editorial Pueblo y Educación, 1987. 3t.
- Tischer, Michel. PC 5 Interno. Programación de sistemas. Pueblo y Educación, 2007. 2t.
- Wikipedia. http://www.wikipedia.org/.
- Drake, Joshua. Redes en Linux (Previamente Net-3 Como), 1999.
- Martínez Ramírez, José Manuel. Folleto Digital "Sugerencias para la instalación y explotación de sistemas sustentados en el Software Libre". UCP "Blas Roca Calderío", 2008.
- Operating Systems, File Systems, NTFS. Dr. Chris Taylor.